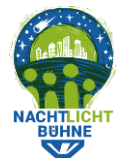

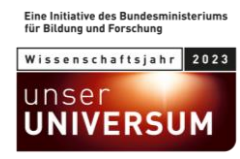

## **Anleitung: Nachts auf die Straße gehen und Lichter zählen**

• Um eine Beobachtung zu starten, klicke auf die gelbe Schaltfläche "+" und dann auf "Erstelle eigenen Zählabschnitt". Wähle einen Straßenabschnitt (gelbe oder blaue Linie) auf der Karte aus. Du kannst eine Straße nur erfassen, wenn du dich innerhalb von 50 m Entfernung von ihr befindest.

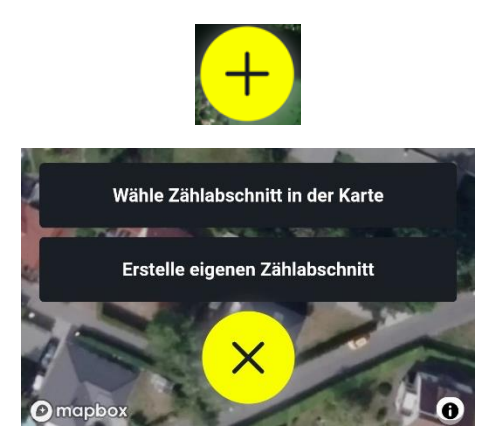

• Bevor du beginnst, musst du die Frage nach der Anzahl der Personen auf der Straße beantworten. Stelle mit dem Schieberegler die Anzahl der Personen ein und klicke dann auf "Start", um fortzufahren.

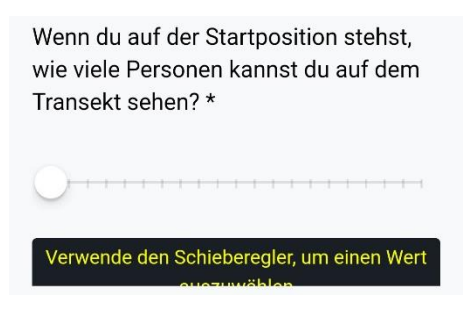

• Verwende die Schaltfläche "Licht hinzufügen", um Lichtquellen zu dokumentieren, die du an deinem Standort siehst.

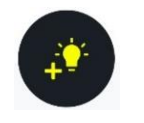

• Gehe die Straße entlang und füge nach und nach Lichter hinzu. Wenn du von der "Kartenansicht" zur "Listenansicht" wechselst, kannst du mit den Plus- und Minus-Schaltflächen ganz einfach Lichter derselben Kategorien, die du bereits gezählt hast, hinzufügen oder abziehen.

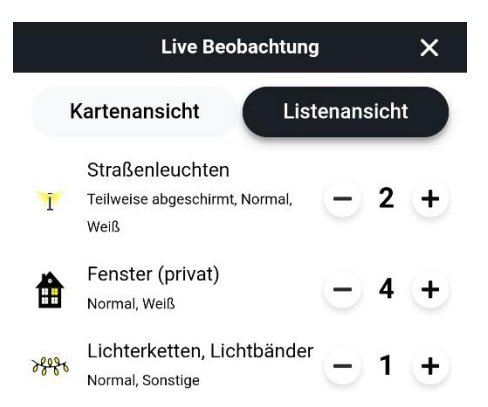

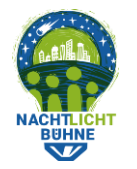

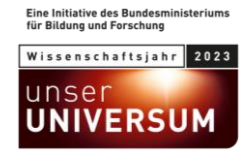

- Wenn du alle Lichter gezählt und den letzten Pin gesetzt hast, klicke auf die Schaltfläche "Beenden" (unten links).
- Beantworte eine Reihe von zusätzlichen Fragen zum Straßenabschnitt.

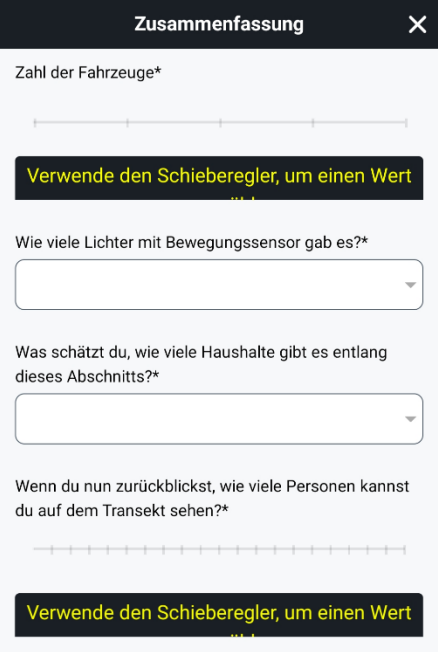

• Alle Schieberegler müssen eingestellt und alle Fragen müssen beantwortet werden. Die Frage zur Sicherheit ist hingegen optional.

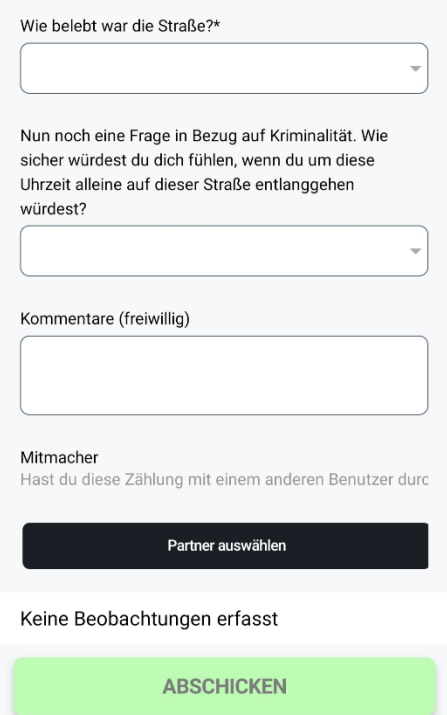

- Sende dann die Beobachtung ab. Wenn du den Übungsmodus unter "Mein Konto" aktiviert hast, hast du die Möglichkeit, die Beobachtung als Test zu übermitteln.
- Deine neue Beobachtung sollte nun in der App erscheinen.